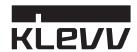

# KLEVV R1 Portable SSD

### **User Manual**

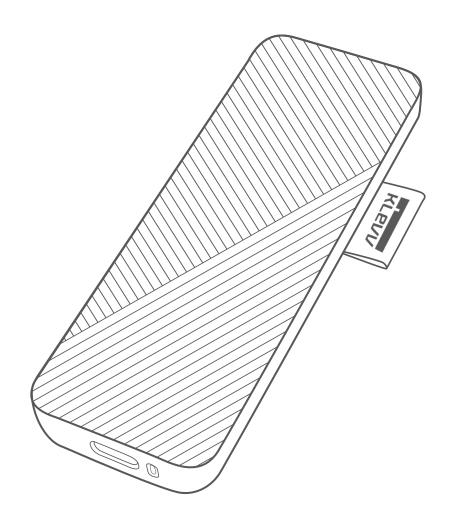

## Table of Contents

| - | Overview                            | 1 |
|---|-------------------------------------|---|
| - | User Information                    | 1 |
|   | Box Contents                        | 1 |
|   | System Support                      | 1 |
| • | Getting Started                     | 2 |
| - | Data Recovery Software              | 3 |
|   |                                     |   |
|   | Technical Support & Warranty Policy | 3 |
|   | RMA Application                     | 3 |
|   | Warranty Statement                  | 3 |

#### **Overview**

Thank you for choosing KLEVV R1 Portable SSD.

Please read the User Manual thoroughly as it contains all relevant information required for trouble-free device usage.

### **User Information**

Before starting to use KLEVV R1 Portable SSD (referred to as "R1"), please check the following items in the box and system compatibility.

1.

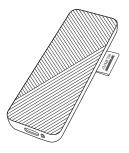

2.

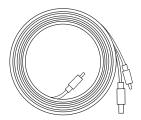

3.

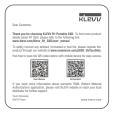

#### **Box Contents**

- 1. R1 Portable SSD
- 2. 2-in-1 USB 3.2 Type-C to C/ to A cable
- 3. Product instruction card

#### **System Support**

- Windows 8/8.1/10
- Mac OS X 10.6 or higher (Reformatting required)
- Android 5.0 or higher
- Linux Kernel 2.6 or higher

### **Getting Started**

#### Please follow simple steps below to get your device ready.

- 1. There is no need to connect an external power supply for R1, only need to use the cable inside the box to connect the host device.
- 2. Check the USB port of host device and select the corresponding USB cable (Type-C or A) to connect.

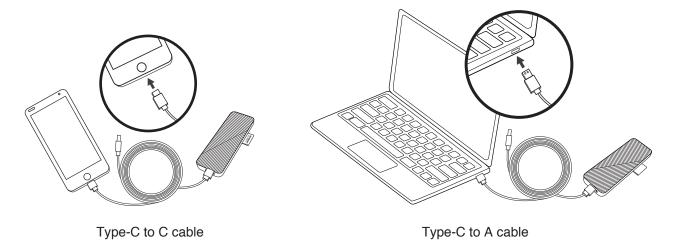

- 3. Ensure that the cable is tightly connected.
- 4. Check if the power/ activity light is flashing.

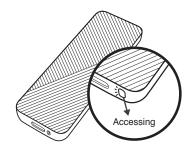

5. After the light is on, you can start to use R1.

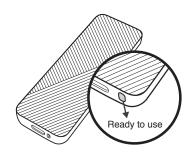

### **Data Recovery Software**

Registering product through our website, you can freely use the data recovery software, DoYourData, if there is any deleted, formatted or lost file.

https://www.essencore.com/pSSD\_DoYourData

### **Technical Support & Warranty Policy**

#### RMA Application

To apply for an RMA (Return Merchandise Authorization), please contact the local reseller/distributor where the purchase was made for the necessary assistance. If you have trouble finding the information or are unable to reach your local distributor, please visit <a href="https://www.essencore.com/en/support\_contact">https://www.essencore.com/en/support\_contact</a> for further technical support.

#### Warranty Statement

KLEVV provides reliable product warranty policy with professional technical support. All KLEVV products are covered by the relative duration of warranty. R1 is highly certified SSD that you can use with confidence.

Please visit our website for more detailed information.

(www.essencore.com/en/support\_warranty)

<sup>©</sup> Essencore Limited 2015. All rights reserved. KLEVV and the KLEVV logo are registered trademarks of Essencore Limited. Product offerings and specifications are subject to change without notice. All other products, brand names, company names and logos are trademarks of their respective owners.